## **Информация о возможных способах предоставления**

### **образовательных услуг в дистанционном режиме**

### **Яндекс.Телемост**

1. Перейдите по ссылке для видеовстречи.

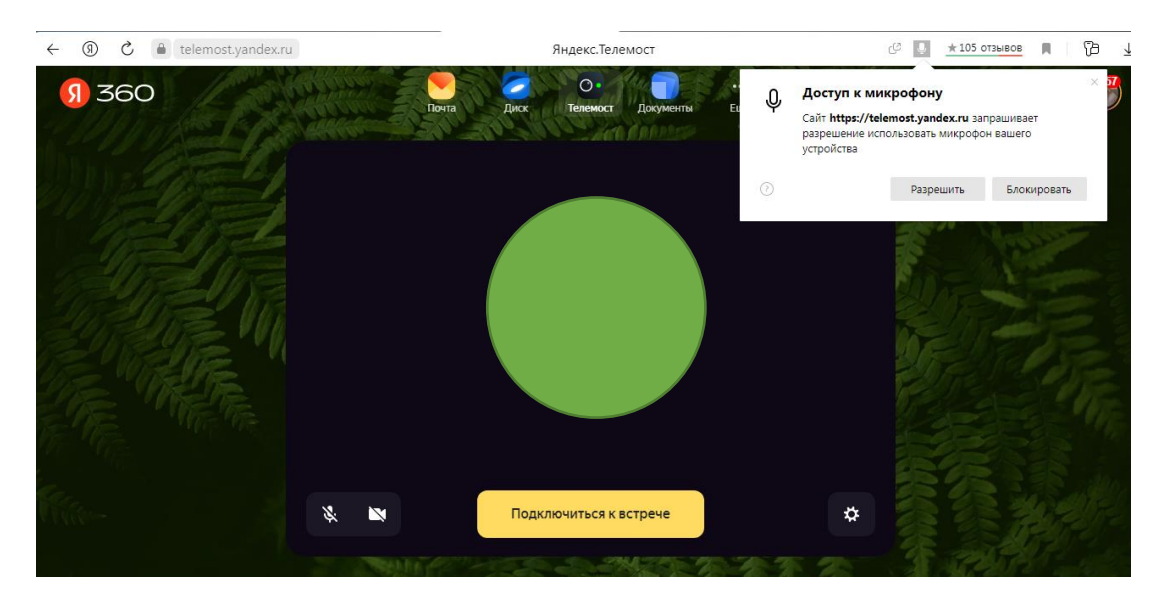

2. Разрешите доступ к микрофону вашего устройства.

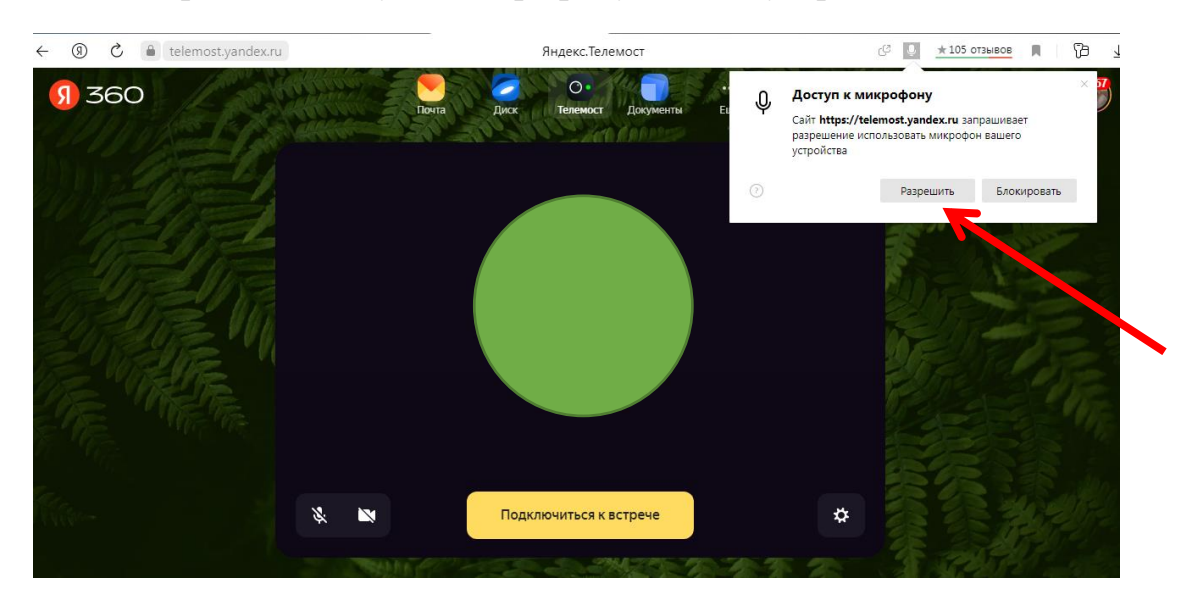

3. Разрешите доступ к камере вашего устройства.

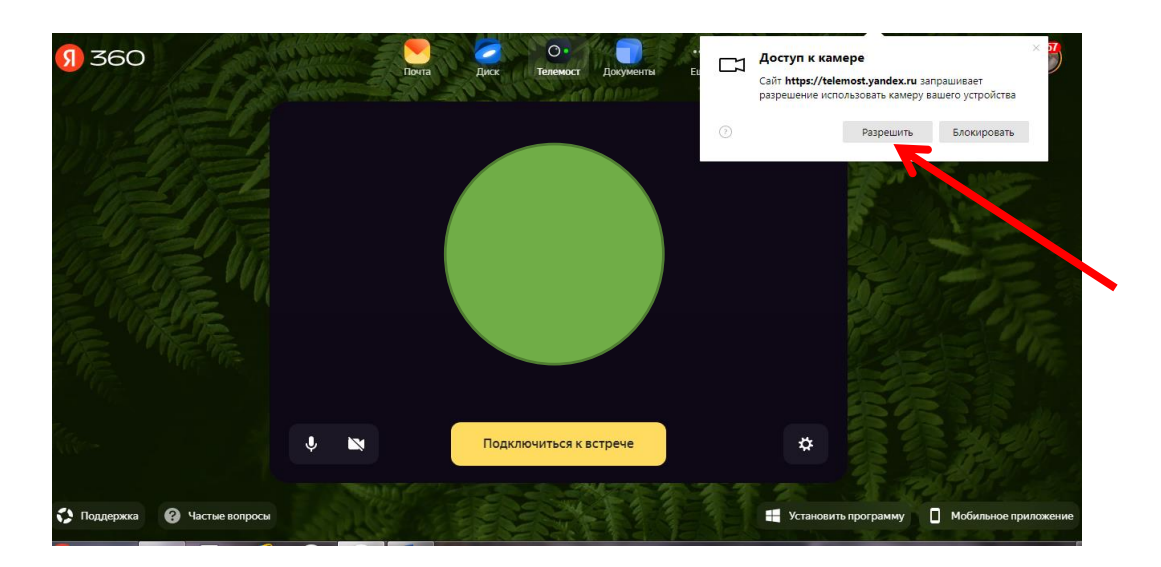

4. Подключитесь к встрече.

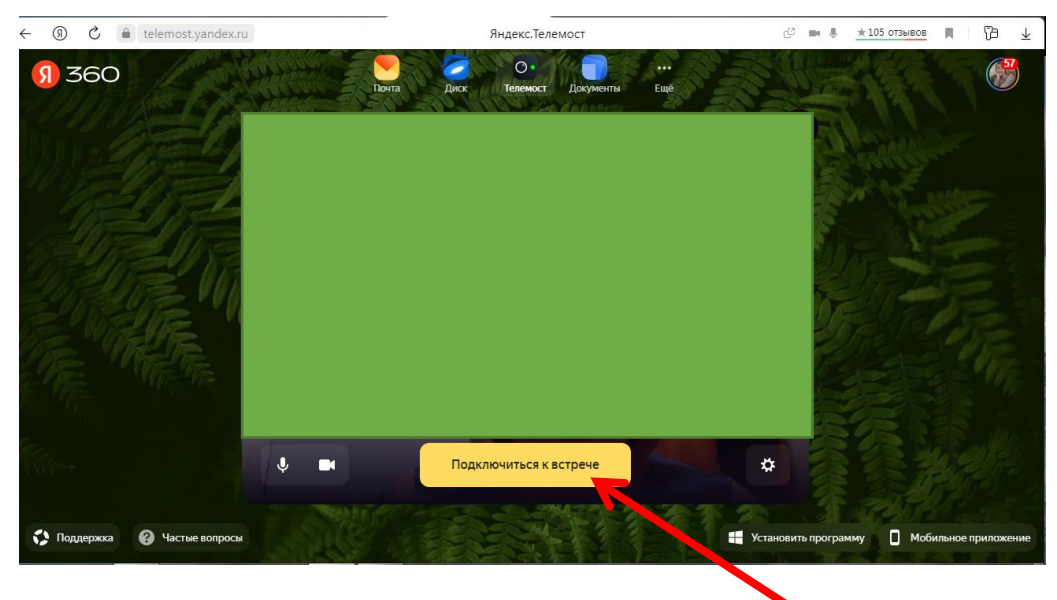

# **Google.Meet**

- 1. Перейдите по ссылке для видеовстречи.
	- *с мобильного устройства с ноутбука, компьютера*

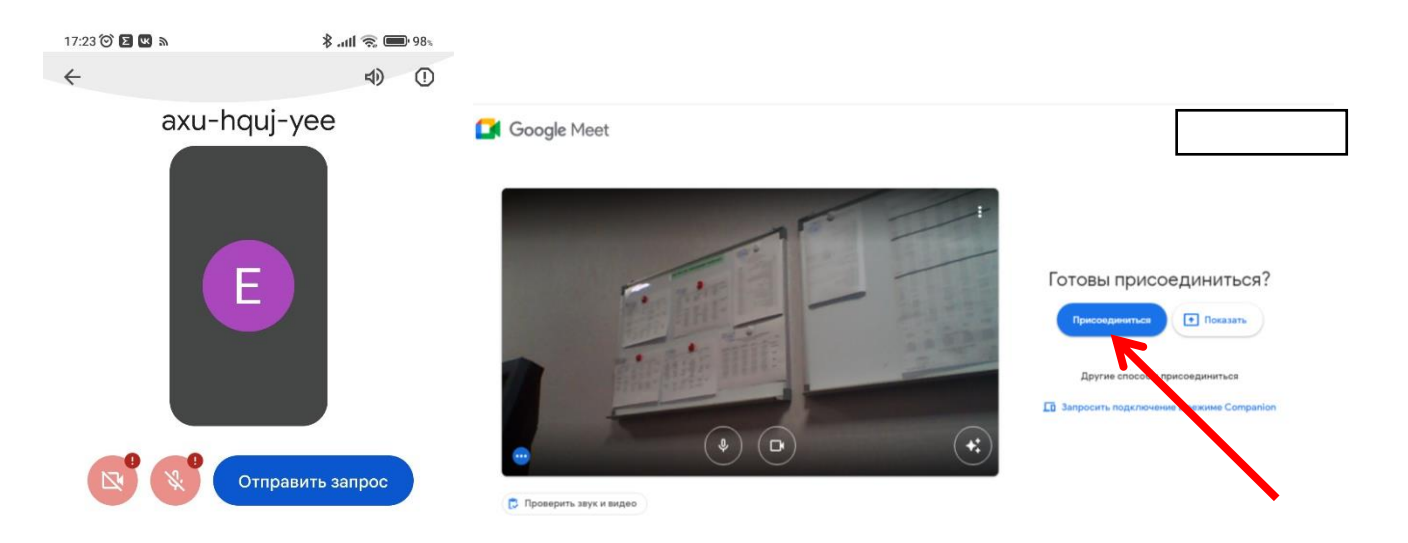

2. Разрешите доступ к микрофону и камере вашего устройства.

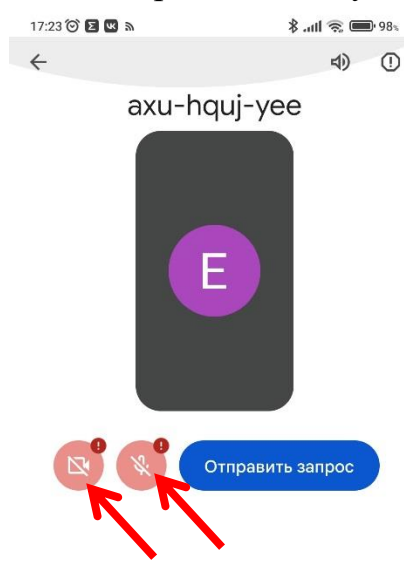

3. Отправьте запрос.

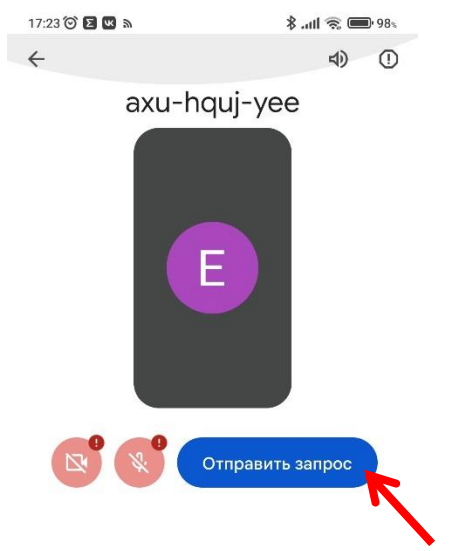

## **SBER JAZZ**

1. Перейдите по ссылке для видеовстречи.

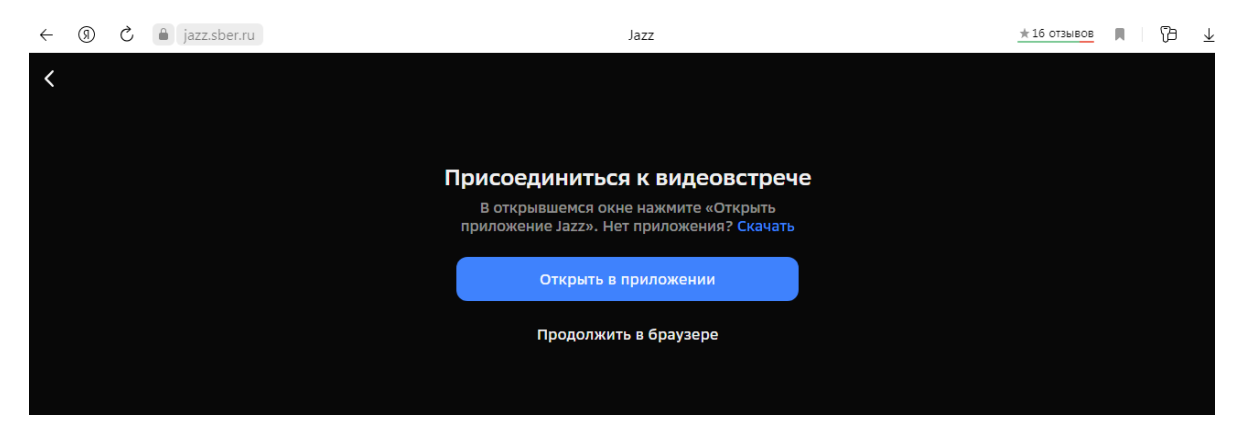

2. Перейдите на встречу через браузер.

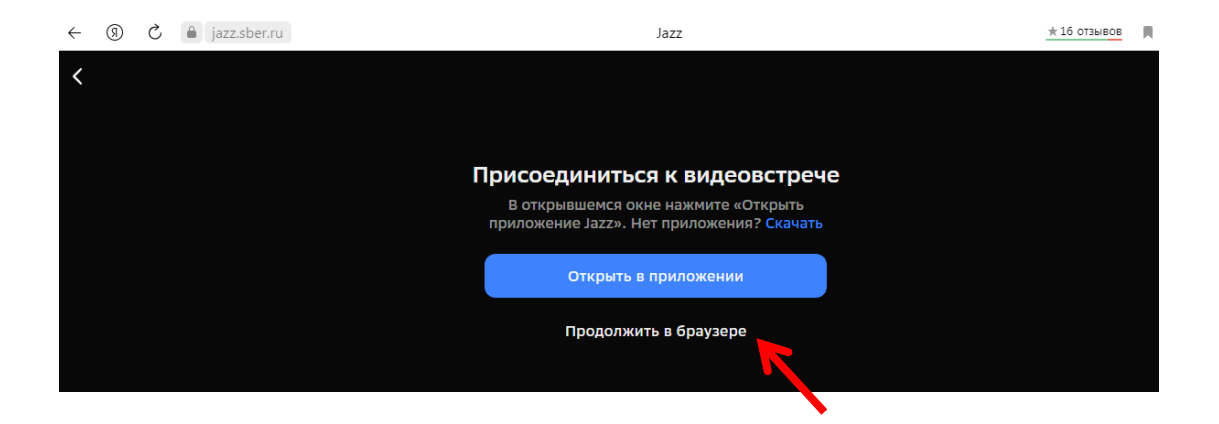

3. Включите камеру и микрофон.

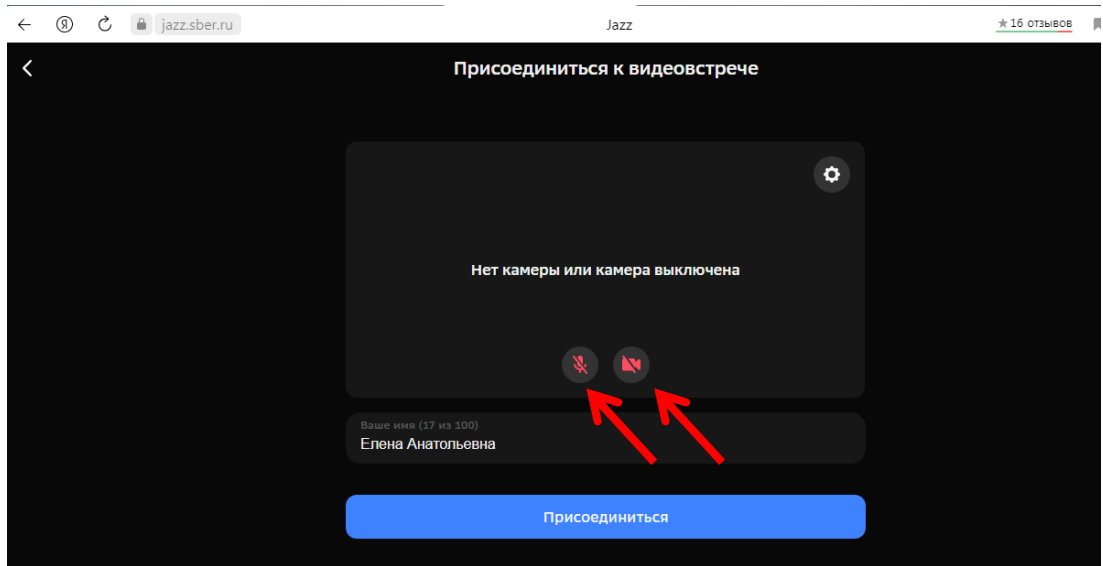

4. Присоединитесь к встрече.

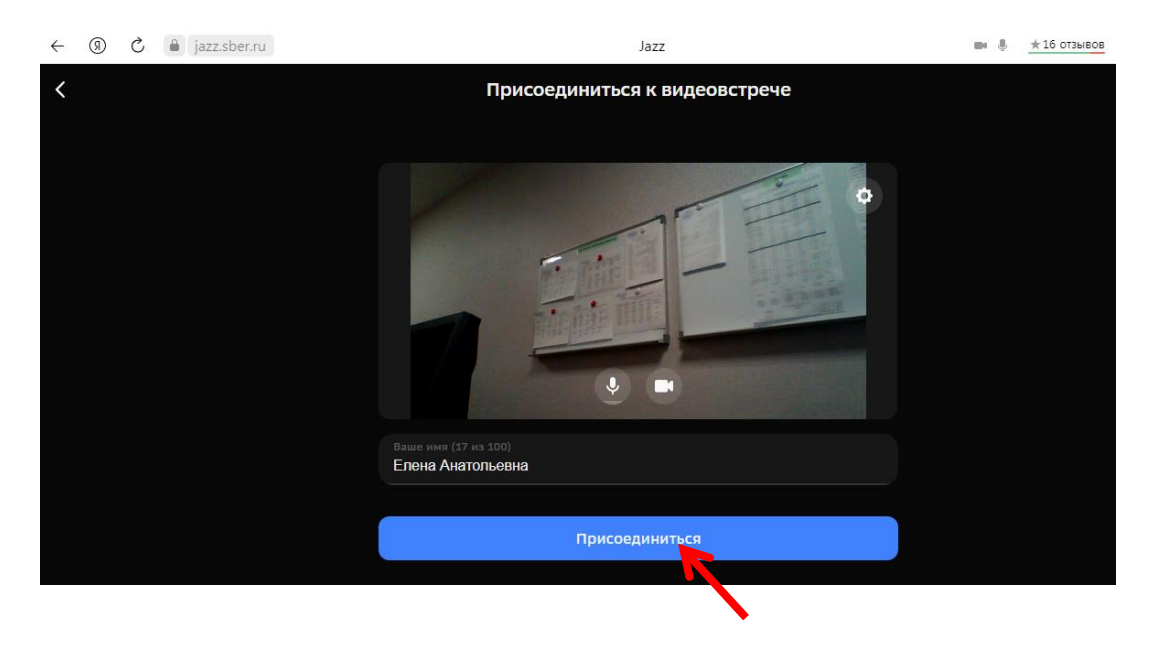

## **Сферум**

1. Перейдите по ссылке для видеовстречи.

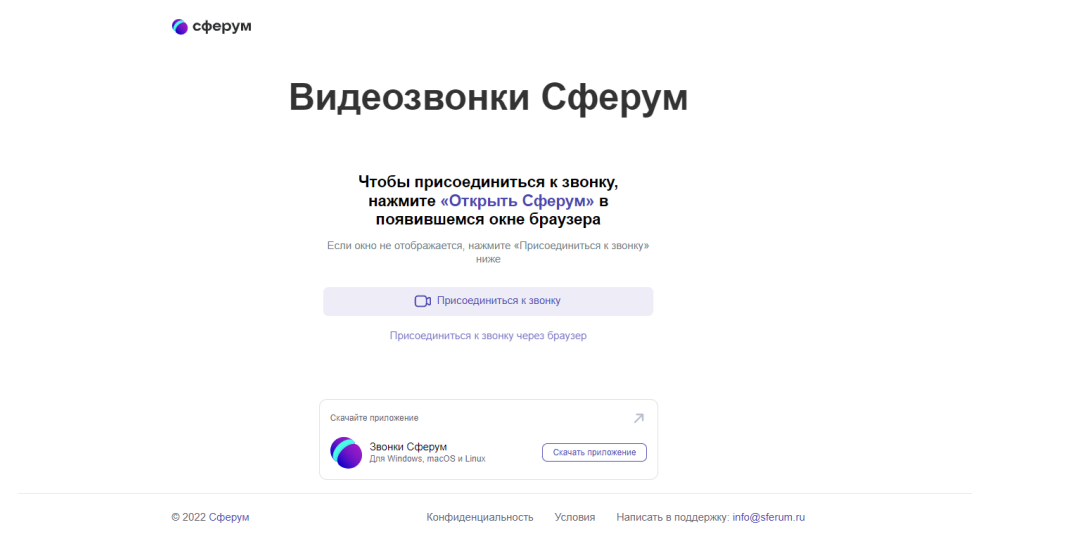

2. Присоединитесь к звонку.

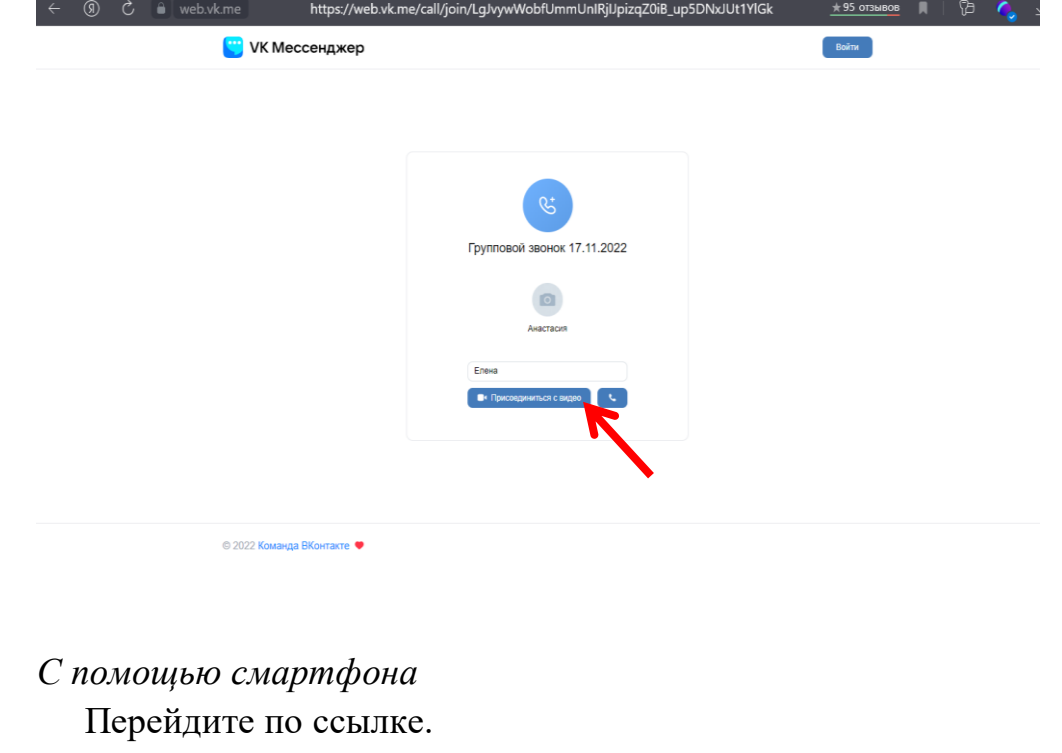

20:01 (3)

**本山宗■79%** 

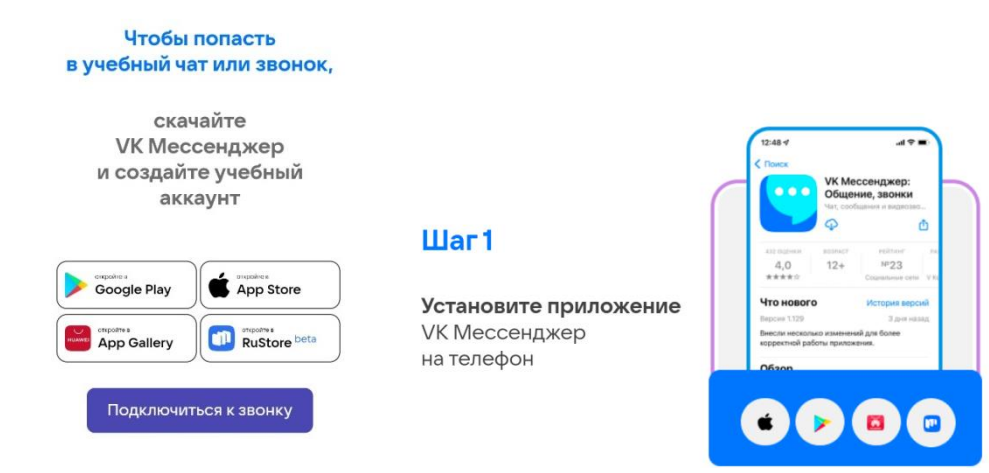

#### $_{\text{Har}}$ 4

 $_{\text{I\!I}}$  ar 3

Перейдите еще раз по **ссылке-приглашению,** чтобы<br>вступить в учебный чат, используя ваш созданный<br>учебный аккаунт

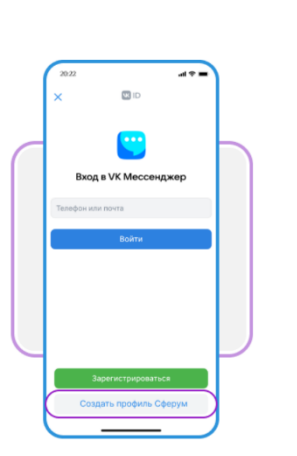

#### $\mu$ ar 2

Нажмите **«Создать**<br>**профиль Сферум»** 

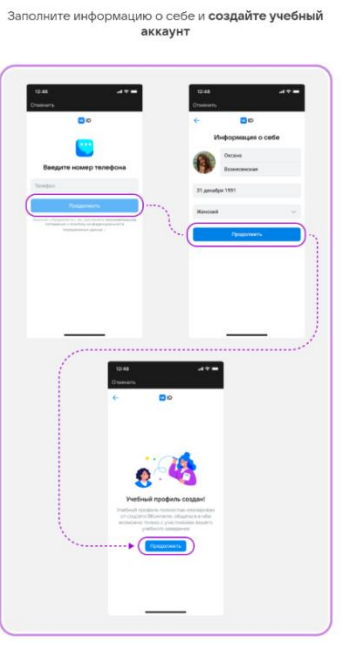

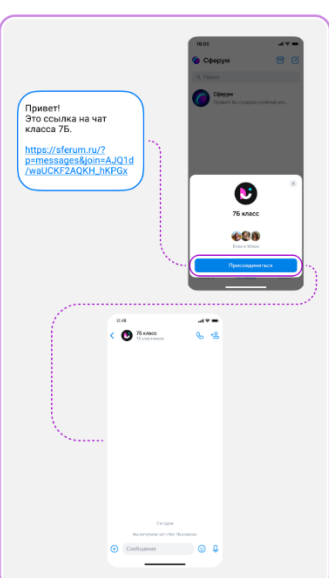